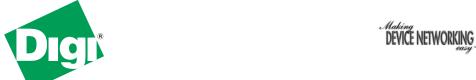

# Quick Start Guide PortServer® TS W MEI Wireless Series

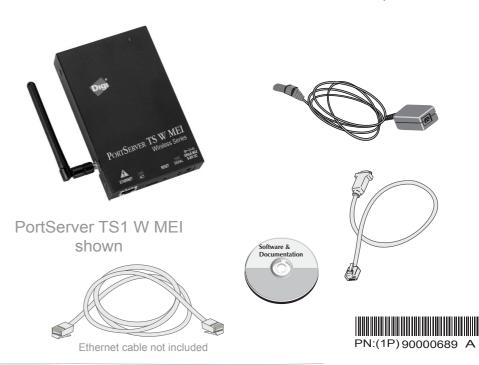

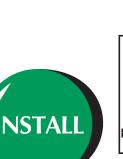

Set serial DIP switch according to your serial device requirements. Pinouts available on back of quick start.

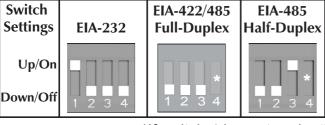

\*If switch 4 is up, termination resistor is connected.

If switch 4 is down, termination resistor is not connected.

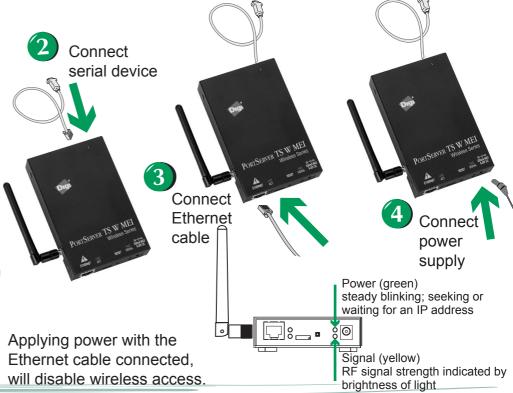

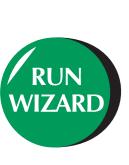

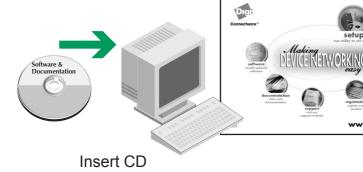

Welcome to the Dip Drivin's Seley World

The selected all gale your brought to still device relations.

The selected all discovery and drivine or the controls, bely you to set if up to your excitations records and one to configuration to the discovery of the controls of the configuration to the configuration to the configu

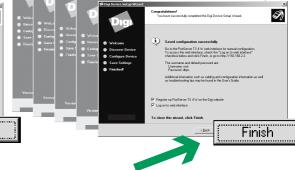

If you have a UNIX system and it does not use an auto-mounter, you will need to manually mount the CD. See the back of this guide for UNIX specific instructions.

Be sure to check Digi Support for the latest firmware updates at: http://support.digi.com

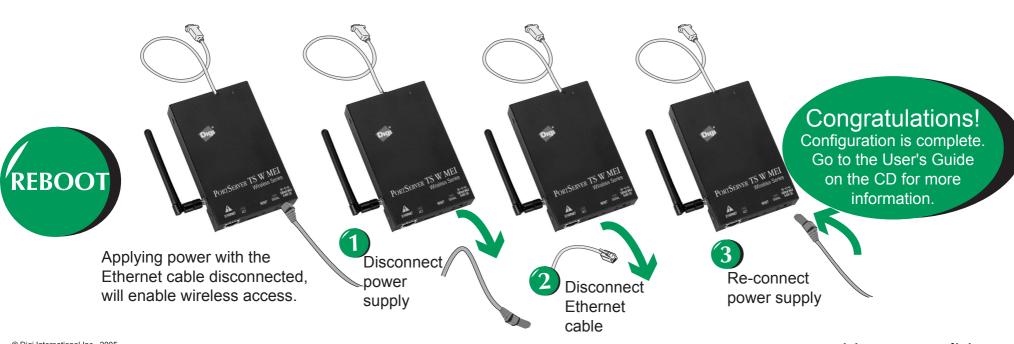

## Accessing the CD from a UNIX System

Insert CD in system CD drive

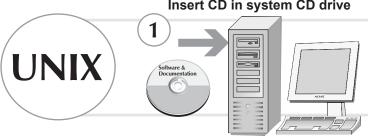

If your system auto mounts the CD, skip to step 5. Auto Mount programs may use the volume information to define a mount point. If the CD volume label is "Digi" then the mount point may be /cdrom/digi

#### **Determine your CD device**

| Common names for CD-ROM devices: |                   |  |
|----------------------------------|-------------------|--|
| NAME                             | EXAMPLE           |  |
| dev/cdrom                        | /dev/cdrom        |  |
| dev/cdrom/cdrom <i>n</i>         | /dev/cdrom/cdrom1 |  |
| dev/cdn                          | /dev/cd0          |  |

/dev/c1t2d0

To list descriptions of devices:

AIX: lscfg

HPUX: - Make sure you have administrator privileges and your PATH includes /usr/sbin

ioscan -funC disk

/dev/dsk/cktmdn

Solaris: Most Solaris systems use an auto-mounter.

See the man page on vold: man vold

Identify the mount-directory. Some common pre-existing mount points: /cdrom /mnt/cdrom

Or create your own: mkdir /mnt/mycdrom

HPUX - Check to see if pfs is running ps -ef | grep pfs

If not, start the daemons:

pfs mountd&; pfsd&

Mount the CD by entering one of the commands from the following table:

| Operating<br>System                          | Command                                         |  |  |
|----------------------------------------------|-------------------------------------------------|--|--|
| AIX                                          | mount -r -v cdrfs device mount-directory        |  |  |
|                                              | do not use mount, it will not operate correctly |  |  |
| *HPUX                                        | pfs_mount device mount-directory                |  |  |
| See man pages for pfs and pfs_mount for more |                                                 |  |  |
|                                              | information.                                    |  |  |
| Linux                                        | mount device mount-directory                    |  |  |
| SCO<br>UnixWare                              | mount -r -F cdfs device mount-directory         |  |  |
| SCO<br>OpenServer                            | mount -r -f ISO9660 device mount-directory      |  |  |
| Solaris                                      | mount -F hsfs device mount-directory            |  |  |
| (Intel &                                     |                                                 |  |  |
| SPARC)                                       | on vold: man vold                               |  |  |

device is the path to the device file assigned to the cdrom drive, mount-directory is the directory where the Digi CD is mounted

\*HPUX When finished, leave the CD directory and pfs\_umount

pfs\_umount mount-directory

(If you inadvertenly use umount instead of pfs umount, kill the pfs daemons to remove the CD-ROM.)

Navigate to mounted CD directory, enter: ./setup

If you see DISPLAY permission errors when running the CD, you may want to verify your DISPLAY variable is set. To set the DISPLAY variable:

DISPLAY=localhost:0.0; export DISPLAY AND/OR

xhost +localhost

### **Pinouts**

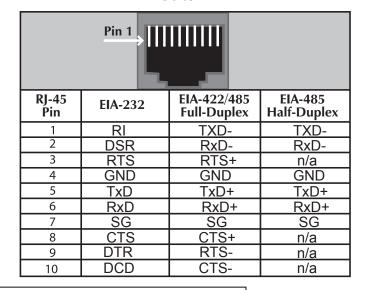

## Need help with cabling?

#### Digi TS EIA-232 Cable Adapter Reference

Cabling your serial devices to a Digi Product is now simpler than ever with a Digi Cable Adapter. While many custom cabling solutions can leave you with a cable that is either too long or too short for your application, the Digi Cable Adapters are used with commercially available CAT 5 cable of any length. Simply plug standard CAT 5 cable into your Digi Product, connect a Cable Adapter to the other end and plug the adapter into your device. Whether you need a crossover or straight-through connection, or require a DB-9 or DB-25 connector, there is a Digi Cable Adapter solution. For additional cabling information, see the Cabling guide under Documentation on your CD. If you prefer to order cables, see our website at http://support.digi.com

and select Cabling.

| big. 13 Ent 202 cubic haupter hererene |                                                        |                                                                                                    |
|----------------------------------------|--------------------------------------------------------|----------------------------------------------------------------------------------------------------|
| Part number                            | Adapter                                                | Application                                                                                                    |
| 76000697                               | Digi TS DB-9F<br>Console Adapter (4-pack)              | Bay Accelar, Nortel and other DB-9 DTE devices                                                                                                   |
| 76000698                               | Digi TS DB-25M<br>Console Adapter (4-pack)             | Sun Sparc, Sun Ultra, terminals, printers and other DTE devices with DB-25 Female ports                                                          |
| 76000699                               | Digi TS DB-25F<br>Console Adapter (4-pack)             | Cisco, IBM and other DTE devices with DB-25 Male ports                                                                                           |
| 76000700                               | Digi TS DB-25M<br>Modem Adapter (4-pack)               | Modems and other DCE devices with DB-25 Female Ports                                                                                             |
| 76000701                               | Digi TS DB-9M<br>Modem Adapter (4-pack)                | Modems and other DCE devices with DB-9 Female Ports                                                                                              |
| 76000692                               | Digi TS DB-25M<br>Printer Adapter (4-pack)             | For use with Printers. This adapter differs from a Console Adapter in that it utilizes the DTR signal (instead of RTS) for hardware flow control |
| 76000631                               | Digi TS to<br>Sun Netra / Cisco Cable<br>(single pack) | For use with Cisco and Sun RJ-45 Console ports. Also available in 8-pack and 16-pack quantities.                                                 |
| 63000042-01                            | RJ-45 to RJ-45<br>Straight Through<br>Ethernet Cable   | Can be used as a networking cable or combined with one of the adapters as a serial cable.                                                        |
|                                        | ·                                                      | ·                                                                                                    |

All RJ-45 cables and connectors are 8-pin. When using these adapters with modems or other applications that require DCD on pin 1, you must turn on altpin. If altpin is turned off, the hardware signal on pin 1 becomes DSR instead of DCD. This alternative can be used if DCD is not required, and DSR is needed instead. Configure the altpin through the web interface or the command line. See the User's Guide, MEI chapter or the set flow command in the Command Reference on the Digi CD under Documentation for more information about setting the altpin.